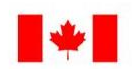

Canada

Environment Environnement Canada

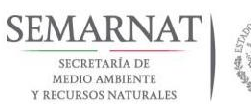

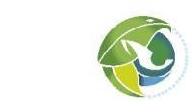

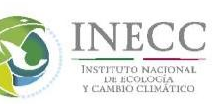

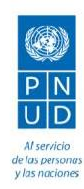

Elaboración de una plataforma para la simulación de la dinámica hídrica por cuenca ante crecimiento poblacional, económico y cambio climático

# **Informe Final**

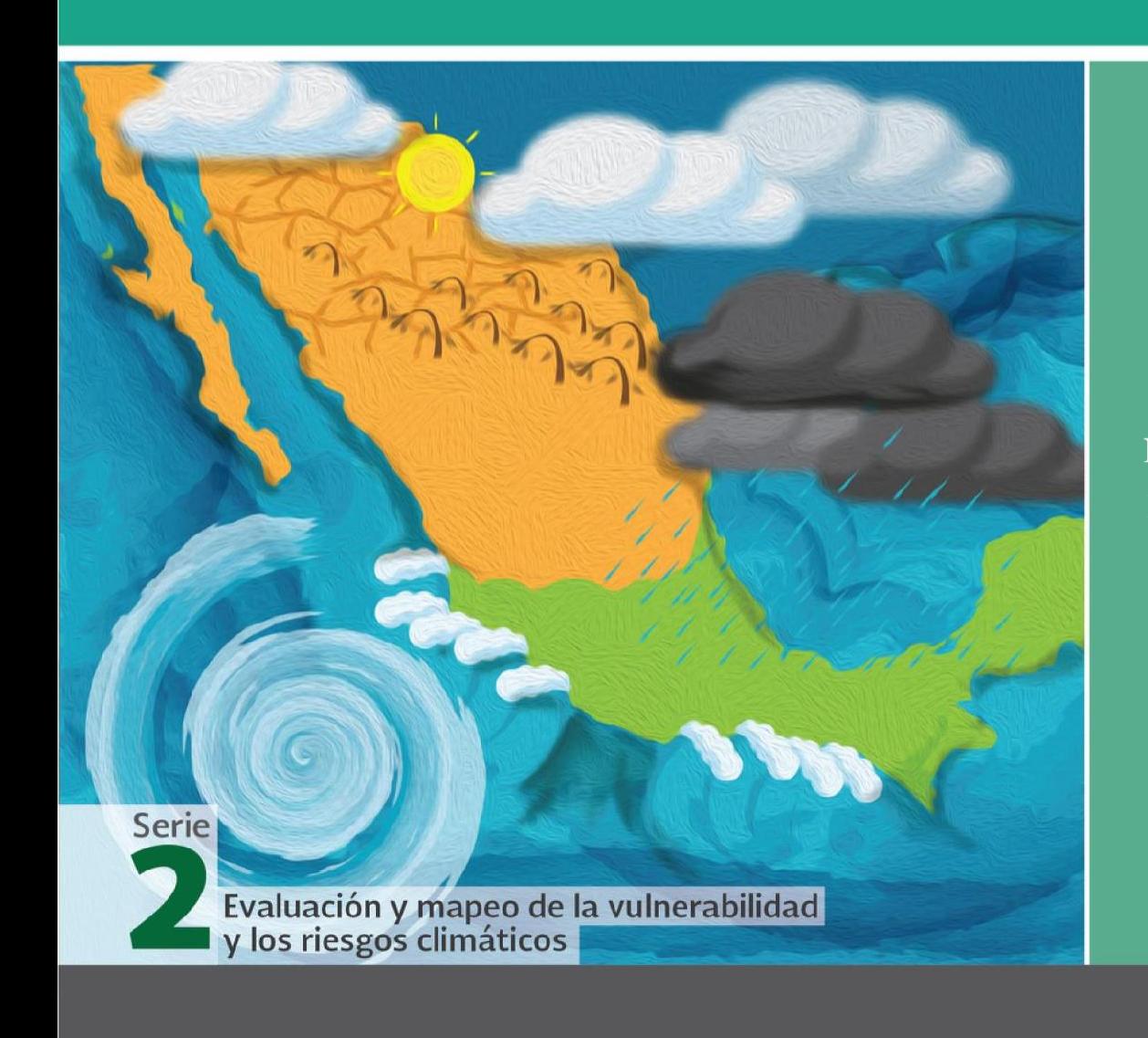

# 2015

Documento generado a partir de los resultados de la consultoría realizada por:

> Jorge Martínez Castillejos

Derechos Reservados © 2018 Programa de las Naciones Unidas para el Desarrollo (PNUD) Montes Urales 440, Colonia Lomas de Chapultepec, Delegación Miguel Hidalgo, CP.11000, Ciudad deMéxico. Instituto Nacional de Ecología y Cambio Climático (INECC) Boulevard Adolfo Ruiz Cortines No. 4209, Colonia Jardines en la Montaña, Delegación Tlalpan, CP. 14210, Ciudad de México.

Todos los derechos están reservados. Ni esta publicación ni partes de ella pueden ser reproducidas, almacenadas mediante cualquier sistema o transmitidas, en cualquier forma o por cualquier medio, sea éste electrónico, mecánico, de fotocopiado, de grabado o de otro tipo, sin el permiso previo del Programa de las Naciones Unidas para el Desarrollo y el Instituto Nacional de Ecología y Cambio Climático.

El análisis y las conclusiones aquí expresadas no reflejan necesariamente las opiniones del Programa de las Naciones Unidas para el Desarrollo, de su Junta Ejecutiva, de sus Estados Miembros, o del Instituto Nacional de Ecología y Cambio Climático.

Documento generado a partir de los resultados de la consultoría realizada por: Jorge Martínez Castillejos.

#### Citar como:

PNUD México-INECC. 2015. *Elaboración de una plataforma para la simulación de la dinámica hídrica por cuenca ante crecimiento poblacional, económico y cambio climático*. Proyecto 86487 "Plataforma de Colaboración sobre Cambio Climático y Crecimiento Verde entre Canadá y México". 35 pp. + Modelo dinámico + Manual de usuario. Jorge Martínez Castillejos. México.

Esta publicación fue desarrollada en el marco del proyecto 86487 "Plataforma de Colaboración sobre Cambio Climático y Crecimiento Verde entre Canadá y México" del Programa de Naciones Unidas para el Desarrollo (PNUD).

#### Agradecimiento:

Al gobierno de Canadá a través de Environment Canada por el apoyo financiero recibido para el desarrollo del proyecto 86487 "Plataforma de Colaboración sobre Cambio Climático y Crecimiento Verde entre Canadá y México", durante 2014-2018. Al Instituto Nacional de Ecología y Cambio Climático por el apoyo prestado para el buen desarrollo de la Plataforma.

**Contenido**

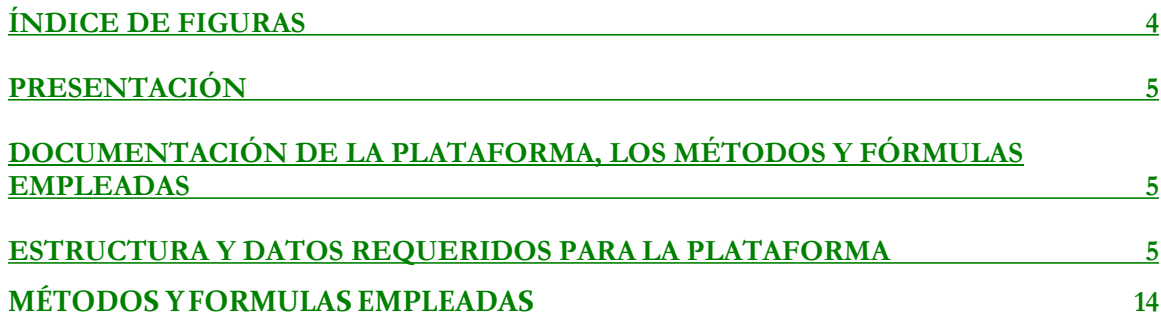

# <span id="page-3-0"></span>Índice de Figuras

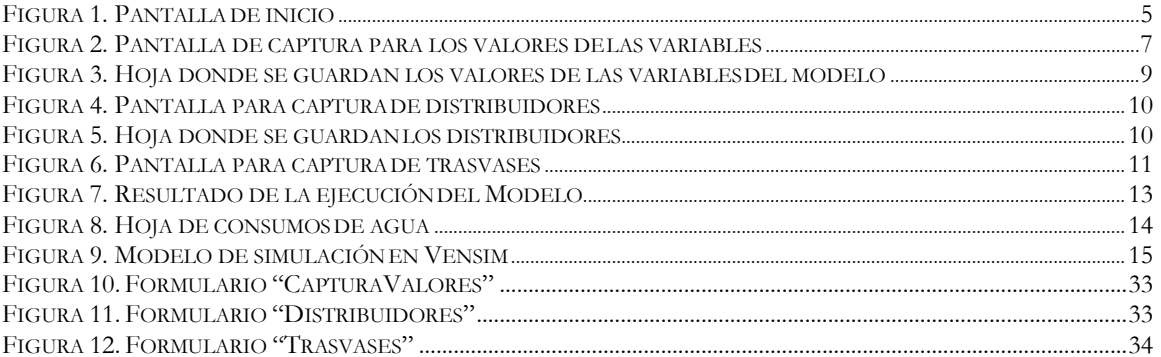

### <span id="page-4-0"></span>**PRESENTACIÓN**

La plataforma que permitirá simular escenarios de crecimiento demográfico y económico, así como de cambio climático, y analizar su incidencia en la dinámica hídrica de una cuenca, se desarrolló en hojas de cálculo en Excel. Se anexa la plataforma a este informe para su revisión y prueba de funcionamiento.

Y para cumplir con lo requerido en los términos de referencia, en este informe se hace entrega, además de la plataforma, la documentación que sustenta dicha plataforma, los métodos y fórmulas empleadas, así como el código de programación de Visual Basic.

### <span id="page-4-1"></span>**DOCUMENTACIÓN DE LA PLATAFORMA, LOS MÉTODOS Y FÓRMULAS EMPLEADAS**

### <span id="page-4-2"></span>**ESTRUCTURA Y DATOS REQUERIDOS PARA LA PLATAFORMA**

Cumpliendo con los requisitos solicitados en los términos de referencia, la plataforma fue desarrollada en hojas de cálculo de Excel, añadiendo una automatización con programación en Visual Basic.

A continuación, se hace una breve explicación de los componentes de la plataforma (Figura 1). MODELO DE CONSUMO DE AGUA EN CUENCA

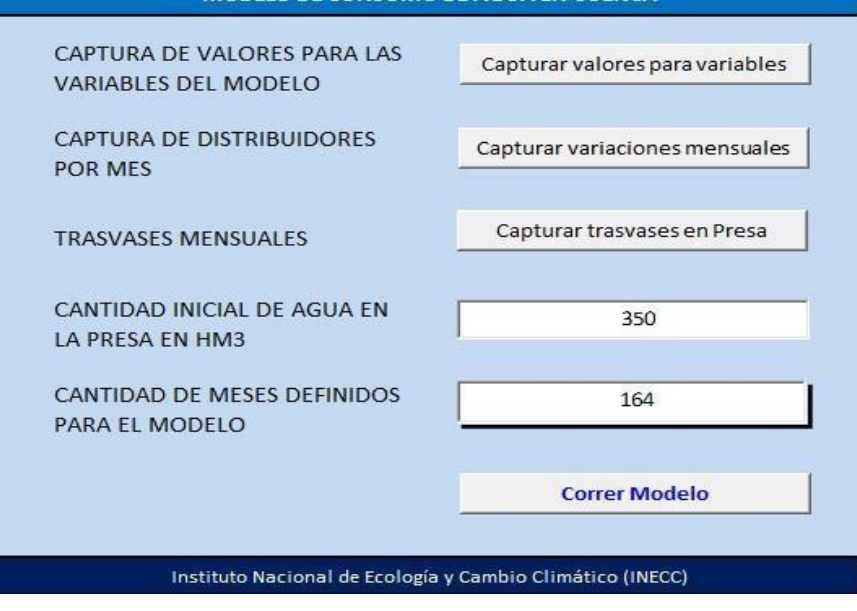

*Figura 1. Pantalla de inicio*

Como se puede observar en la Figura 1, se tienen los siguientes elementos y sus botones correspondientes:

- a) Captura de valores para las variables del modelo
- b) Captura de distribuidores por mes
- c) Trasvases mensuales
- d) Cantidad inicial de agua en la presa en HM<sup>3</sup>
- e) Cantidad de meses definidos para el modelo
- f) Ejecutar Modelo

## **a) Captura de valores para las variables del modelo**

Para acceder a la pantalla de captura de valores de las variables del

modelo, se da clic en el botón, **capturar valores para variables** para visualizar el siguiente formulario:

Pantalla de captura de valores para las variables del Modelo

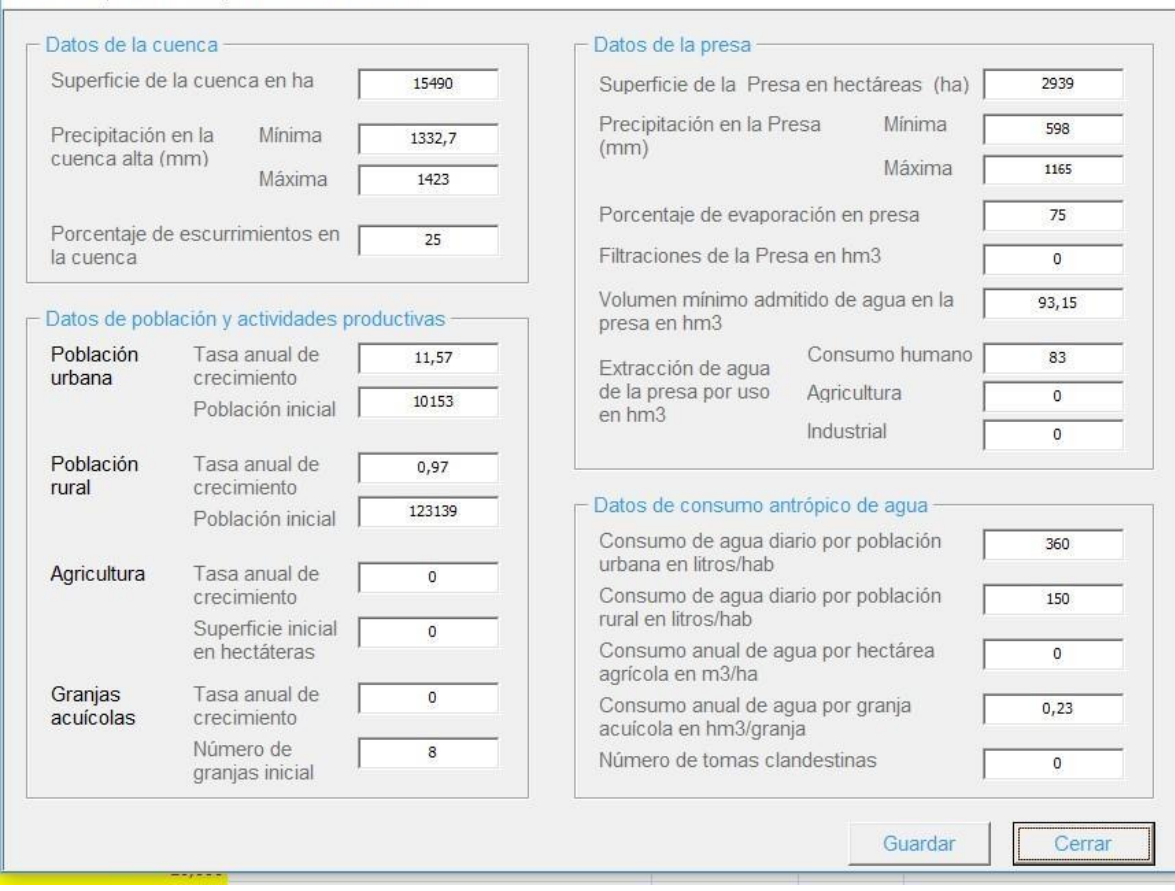

*Figura 2. Pantalla de captura para los valores de las variables*

Es importante señalar que los datos requeridos en esta pantalla son necesarios para obtener un buen resultado al momento de correr el modelo. Dichos datos son:

- i. **Datos de la cuenca**; como son: superficie de la cuenca en hectáreas (ha); precipitación mínima y máxima en la cuenca alta; porcentaje de escurrimiento en la cuenca.
- ii. **Datos de la presa**: superficie de la presa en hectáreas (ha); precipitación mínima y máxima en la presas; porcentaje de evaporación en la presa; filtraciones de la presa en hm<sup>3</sup>; volumen mínimo admitido de agua en la presa en hm<sup>3</sup>; extracción de agua (hm<sup>3</sup> ) en la presa por uso (consumo humano, agricultura e industrial).

 $\times$ 

- iii. **Datos de población y actividades productivas**: Población urbana (tasa anual de crecimiento y población inicial); población rural (tasa anual de crecimiento y población inicial); agricultura (tasa anual de crecimiento y superficie inicial en hectáreas); Granjas agrícolas (tasa anual de crecimiento y número de granjas inicial).
- iv. **Datos de consumo antrópico de agua**: Consumo de agua diario por población urbana en litros por habitantes; consumo de agua diario por población rural en litros por habitantes; consumo anual de agua por hectárea agrícola en m $3/ha$ ; consumo anual de agua por granja acuícola en  $m^3/gr$ anja; número de tomas clandestinas.

Después de capturar los datos, ya solamente dar clic en el botón guardar y luego cerrar, automáticamente se regresa a la hoja de inicio.

Los datos capturados en la pantalla de la Figura 2, se guardan en la hoja "Variables" (ver Figura 3). Es importante revisar que esta información se esté guardando de manera correcta durante la prueba de funcionamiento.

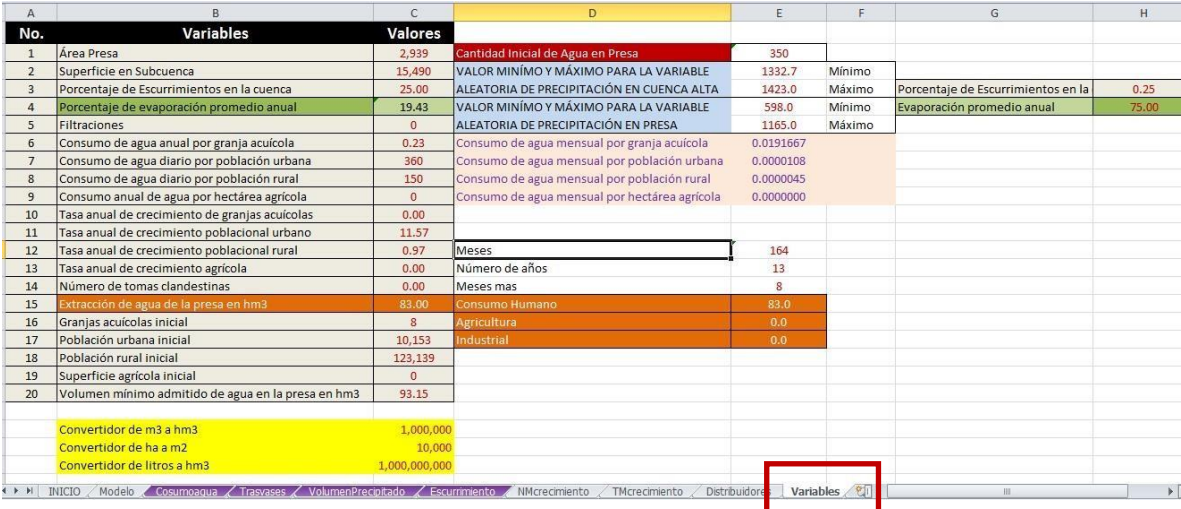

*Figura 3. Hoja donde se guardan los valores de las variables del modelo*

### **b) Captura de distribuidores por mes**

Para tener un mejor resultado al momento de ejecutar el modelo se usan estos coeficientes llamados distribuidores. Un distribuidor es la variación mensual de evaporación, extracción, trasvases, precipitación, escurrimientos y consumo agrícola (ver Figura 4), y la suma de los 12 distribuidores anual tiene que ser uno.

Al igual que todas las pantallas de captura, se tienen los botones "Guardar" y "Cerrar" para que al momento de ingresar todos los datos o incluso al modificar cualquiera de ellos, se dé clic en guardar.

Los distribuidores se guardan en la hoja "Distribuidores" (Ver Figura 5), de ahí son tomados al momento de correr el modelo. Los datos se guardan mod(12) veces por la cantidad de meses definidos para el modelo.

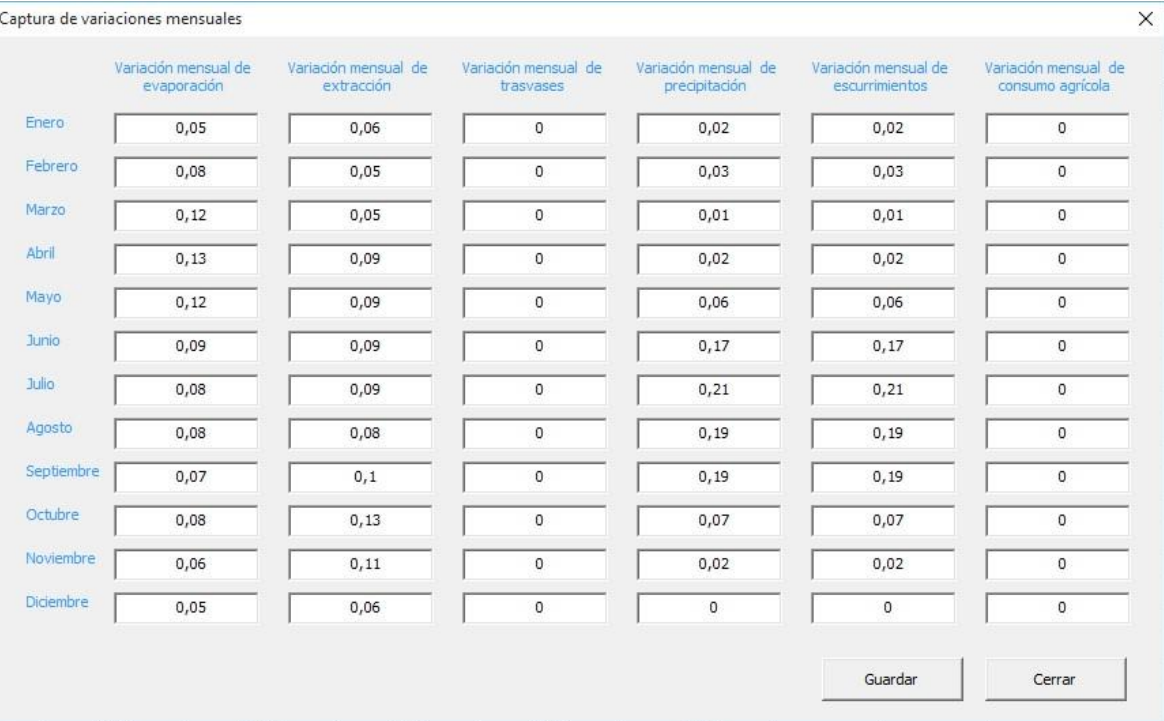

#### $\overline{1}$

#### *Figura 4. Pantalla para captura de distribuidores*

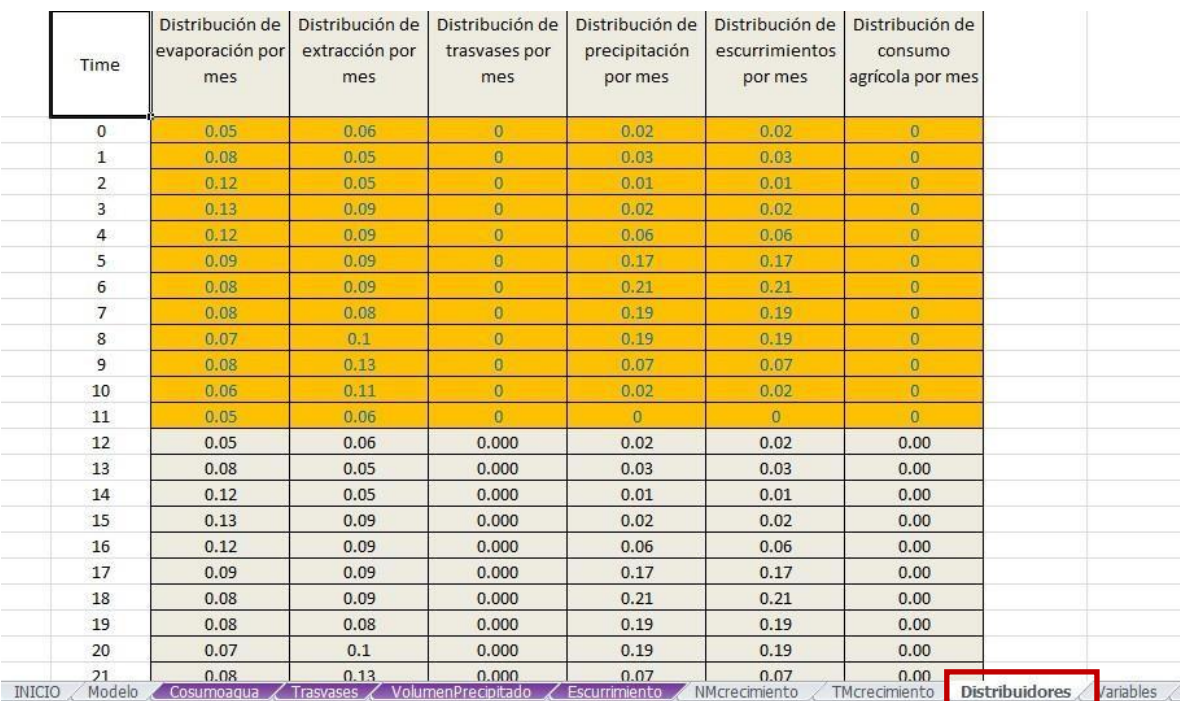

*Figura 5. Hoja donde se guardan los distribuidores*

# **c) Trasvases mensuales**

El trasvase es la cantidad de agua que se adiciona desde una cuenca vecina a la cuenca estudiada. Para el modelo es necesario añadir este valor por mes (ver Figura 6).

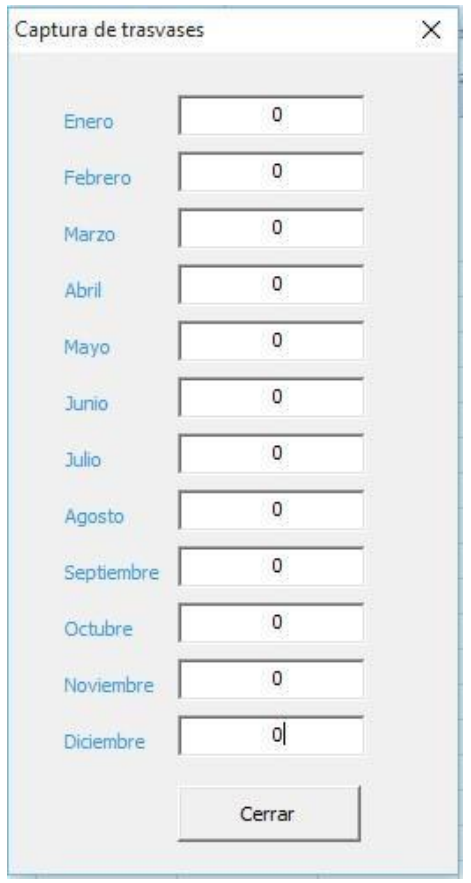

*Figura 6. Pantalla para captura detrasvases*

Los datos de los trasvases se guardan en la hoja "Trasvases" de donde es son tomados para la ejecución del modelo.

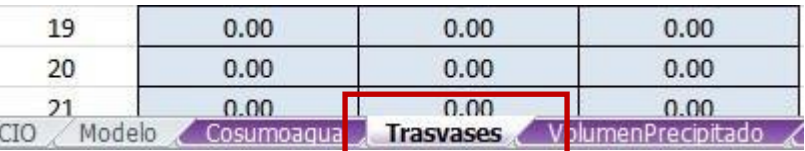

**d) Cantidad inicial de agua de la presa en hm<sup>3</sup>**

El valor de esta variable se introduce desde la pantalla de inicio en hectómetros cúbicos (hm<sup>3</sup>) y se guarda en la hoja **"Variables" en la celda** 

E2.

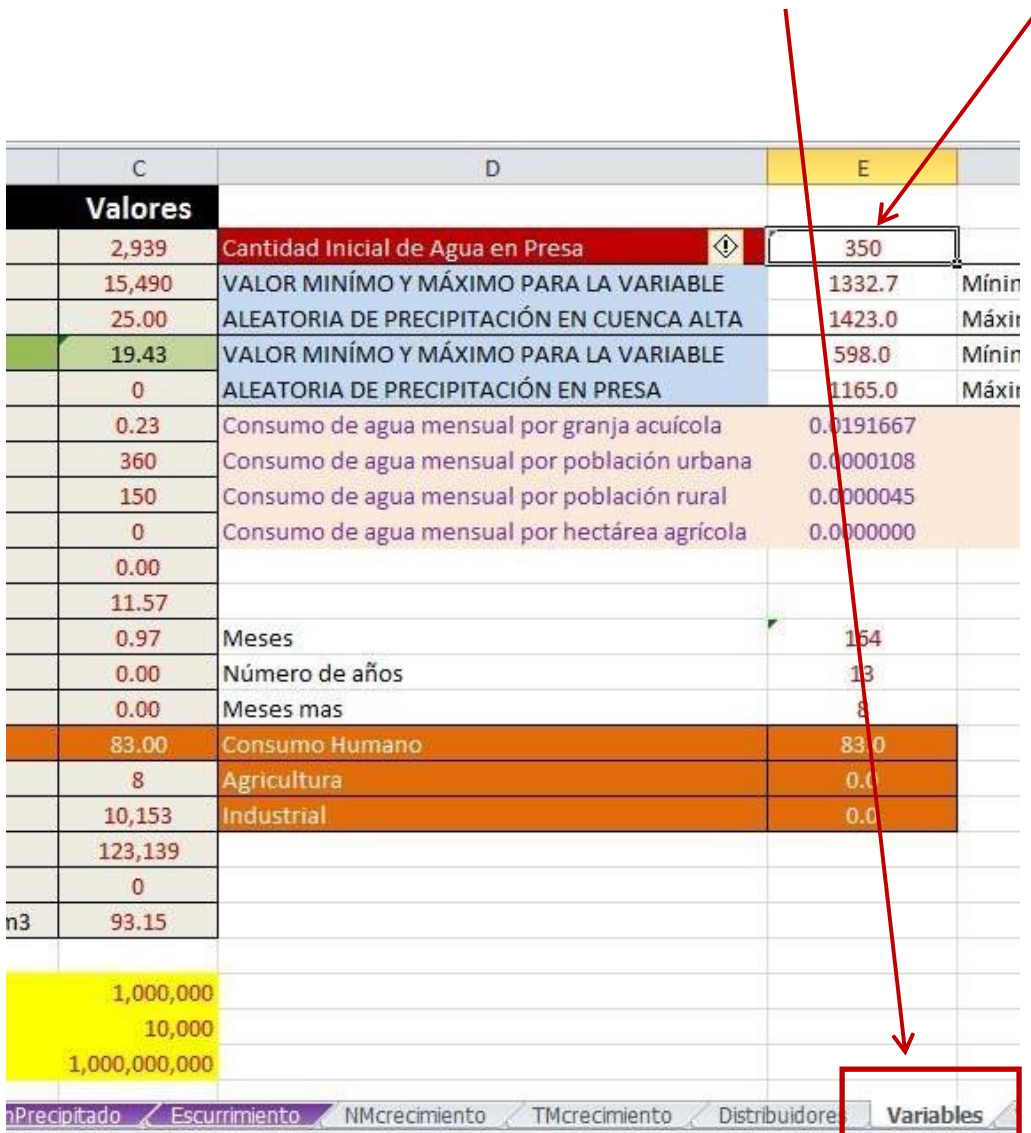

# **e) Cantidad de meses definidos para el modelo**

Este es el último valor requerido para el modelo, esto puede variar dependiendo del escenario deseado.

# **f) Correr Modelo**

 $\overline{\phantom{a}}$ 

Con el botón "Correr Modelo" se obtiene el escenario requerido y el resultado se guarda en la hoja "Modelo" (Figura 7). Como se puede observar en la figura 7, y al mismo tiempo se grafica el escenario alcanzado.

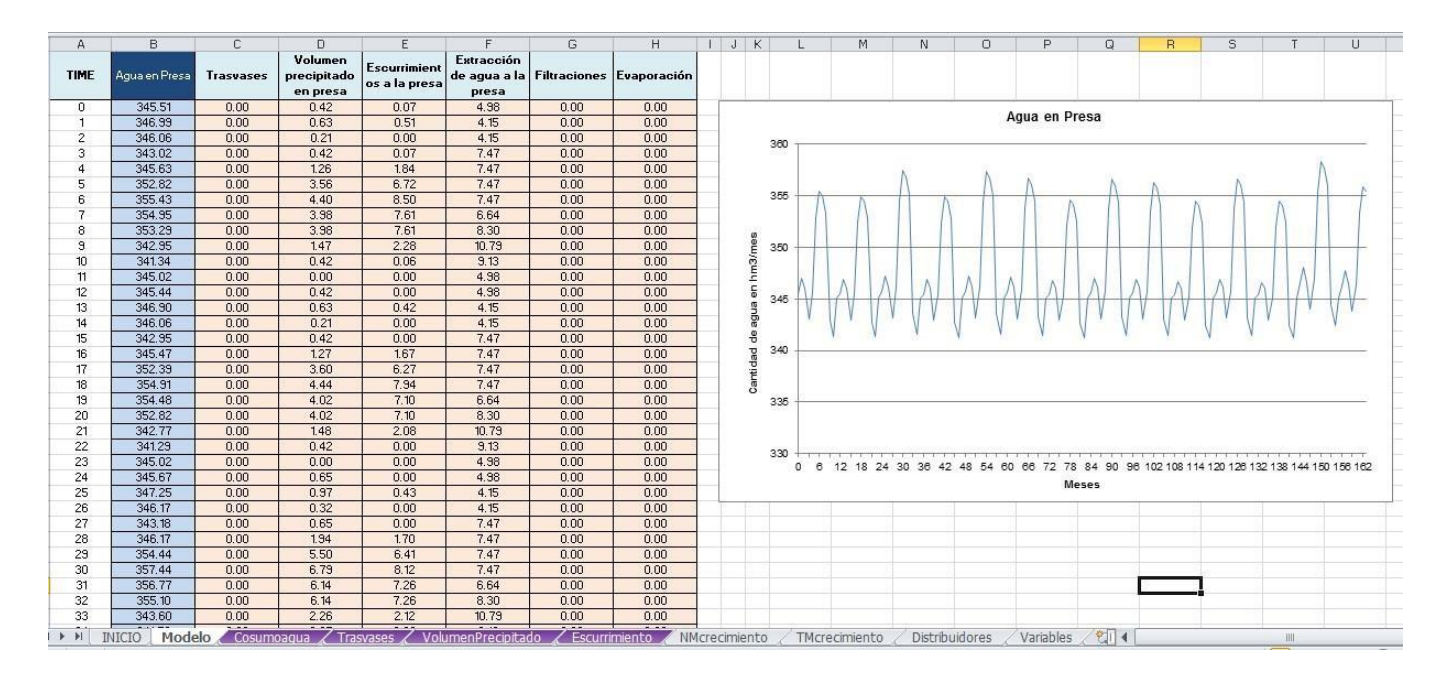

*Figura 7. Resultado de la ejecución del Modelo*

Dentro de la plataforma se tienen otras hojas importantes:

x Consumo de agua x Volumen precipitado x Escurrimiento *Consumo de Agua*

En la hoja de Excel "Consumoagua" se guardan los datos sobre consumo en granjas acuícolas, consumo doméstico urbano, consumo doméstico rural y consumo agrícola. Dentro de la misma hoja se calcula el total de agua consumida (ver Figura 8).

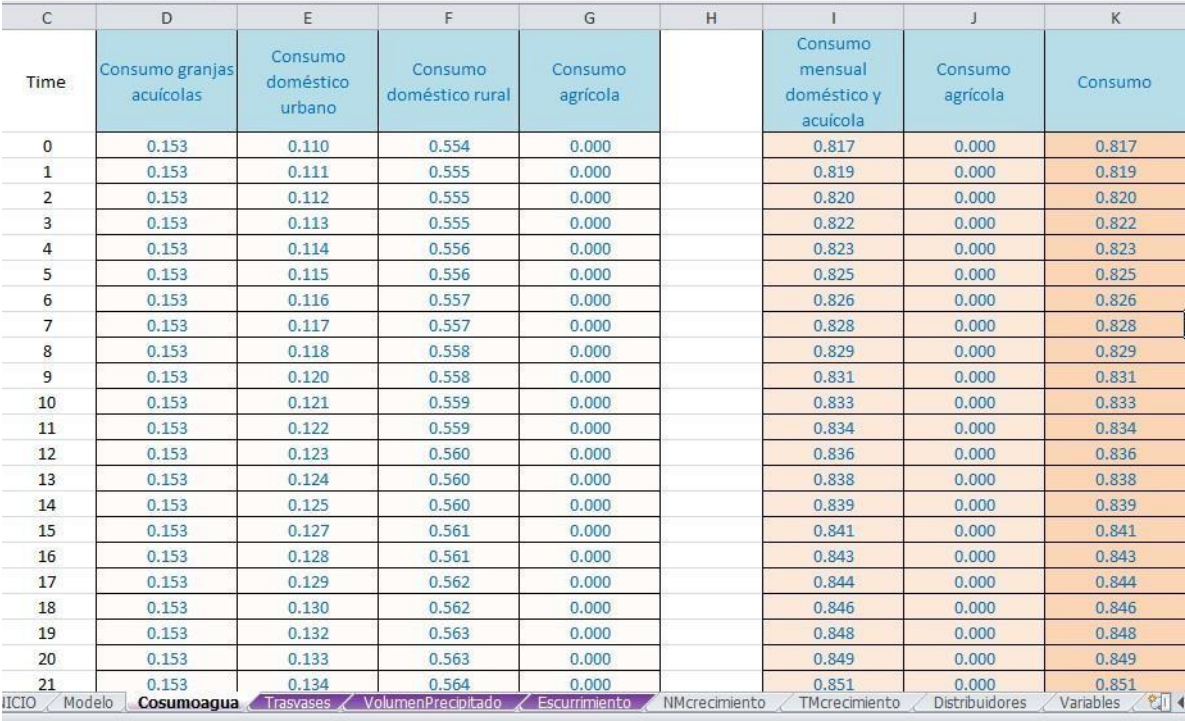

*Figura 8. Hoja de consumos de agua*

En esta hoja el consumo es la suma de (consumo de agua en granjas acuícolas –CAG-, doméstico urbano –CDU-, doméstico rural –CDR- y agrícola –CA-).

 $Consumo = CAG + CDU + CDR + CA$ .

# <span id="page-13-0"></span>**MÉTODOS Y FORMULAS EMPLEADAS**

A partir del modelo construido en VENSIM se ha programo el modelo de simulación en Excel. Con el modelo Vensim se realizó el pronóstico

del efecto que un cambio en el volumen de agua extraído por el sistema Cutzamala y un cambio en el patrón de uso del agua en la subcuenca tendría sobre la disponibilidad de agua en las presas de El Bosque, Valle de Bravo y Villa Victoria.

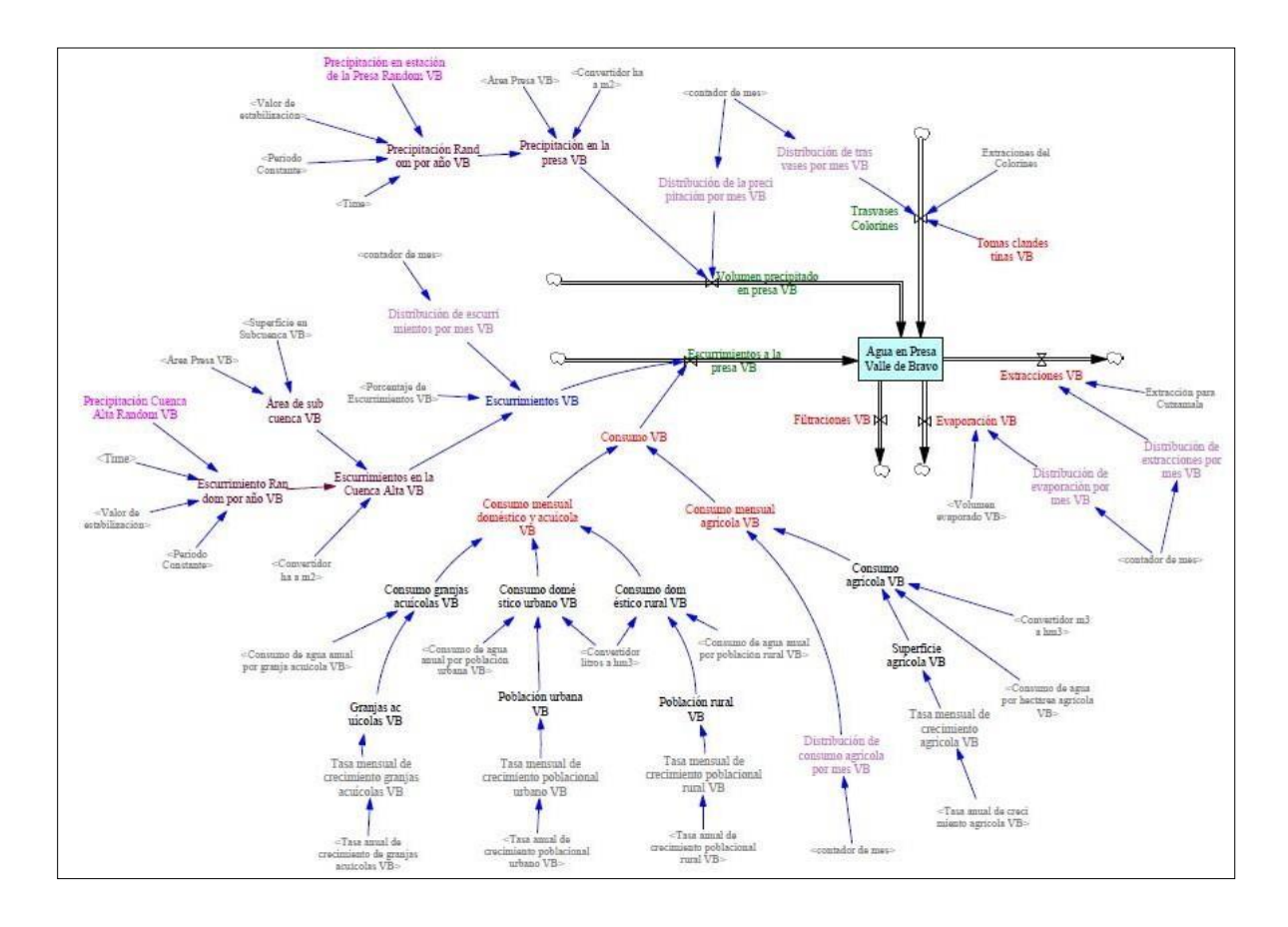

*Figura 9. Modelo de simulación en Vensim*

Las relaciones entre los elementos del sistema (Figura 9) representan las relaciones causales, que se muestran mediante la conexión de palabras con flechas. Esta información se usa por un Editor de Ecuaciones para crear el modelo de simulación.

Lista de variables y formulas correspondientes del modelo.

(001) *Agua en Presa = INTEG (Volumen precipitado en presa +Escurrimientos a la presa +Trasvases - Evaporación -Extracciones -Filtraciones)* Units: hm3\*Month Nota: El valor inicial es la capacidad de almacenamiento según CONAGUA

- (002) *Área de subcuenca =Superficie en Subcuenca -Área Presa* Units: ha Nota: Superficie en metros cuadrados (m<sup>2</sup>)
- (003) *Área Presa =Valor del área presa* Units: ha

(004) *Consumo agrícola = (Superficie agrícola \* Consumo de agua por hectárea agrícola /Convertidor m3 a hm3)/8* Units: hm3

- (005) *Consumo de agua anual por granja acuícola = Valor promedio consumido en granjas* Units: hm3/granja
- (006) *Consumo de agua anual por población rural =consumo en litros por persona* Units: l/persona
- (007) *Consumo de agua anual por población urbana = consumo en litros por persona* Units: l/persona
- (008) *Consumo de agua por hectárea agrícola = consumo en metros cúbicos por hectáreas* Units: m3/ha
- (009) *Consumo doméstico rural =Población rural \*(Consumo de agua anual por pob rural /30)/Convertidor litros a hm3* Units: hm3

Nota: Se considera un consumo de 150 l por persona por considerando fugas del 40%. Consumo por mes de 4.6 m3 por persona

(010) *Consumo doméstico urbano =Población urbana \*(Consumo de agua anual por población urbana /30)/ Convertidor litros a hm3*

Units: hm3

Nota: Consumo de 500 litros por persona por población urbana por día considerando fugas del 40% y riego de jardines. Por mes, consumo de 15.16 m3 por persona

- (011) *Consumo granjas acuícolas =Granjas acuícolas \*(Consumo de agua anual por granja acuícola /12)* Units: hm3
- (012) *Consumo mensual agrícola =Consumo agrícola \*Distribución de consumo agrícola por mes* Units: hm3
- (013) *Consumo mensual doméstico y acuícola =Consumo granjas acuícolas +Consumo doméstico rural +Consumo doméstico urbano*

Units: hm3

- (014) Consumo =Consumo mensual agrícola +Consumo mensual doméstico y acuícola Units: hm3
- (015) *contador de mes=MODULO(Time, 12)* Units: Month [1,12]
- (016) *Convertidor ha a m2=10000* Units: m2/ha
- (017) *Convertidor litros a hm3=1e+009* Units: l/hm3
- (018) *Convertidor m3 a hm3=1e+006* Units: m3/hm3
- (019) *Distribución de consumo agrícola por mes = WITH LOOKUP (contador de mes, ([(0,-1)- (11,2)],(0,1.5),(1,1),(2,1),(3,1),(4,0.5),(5,0),(6,0),(7,0),(8, 0),(9,1),(10,1),(11,1) ))* Units: Dmnl
- (020) *Distribución de escurrimientos por mes = WITH LOOKUP (contador de mes, ([(0,-0.1)- (11,0.3)],(0,0.017),(1,0.02),(2,0.02),(3,0.025),(4,0.0614035),(5,0.19),(6,0.19),(7,0.23),(8,0.2),(9,0.08 ),(10,0.01),(11,0.003) ))* Units: Dmnl
- (021) *Distribución de evaporación por mes = WITH LOOKUP (contador de mes,([(0,0)- (11,0.2)],(0,0.07),(1,0.08),(2,0.13),(3,0.14),(4,0.13),(5,0.08),(6,0.07),(7,0.07),(8,0.06),(9,0.06),(10,0 .06),(11,0.05) ))* Units: Dmnl
- (022) *Distribución de extracciones por mes = WITH LOOKUP (contador de mes, ([(0,0)- (11,0.2)],(0,0.064),(1,0.091),(2,0.113),(3,0.112),(4,0.129),(5,0.125),(6,0.105),(7,0.067),(8,0.025),(9,0. 04),(10,0.057),(11,0.074) ))* Units: Dmnl
- (023) *Distribución de la precipitación por mes = WITH LOOKUP (contador de mes, ([(0,-0.1)- (11,0.5)],(0,0.02),(1,0.02),(2,0.01),(3,0.01),(4,0.05),(5,0.18),(6,0.19),(7,0.23),(8,0.2),(9,0.08),(10,0.0 1),(11,0) ))* Units: Dmnl
- (024) *Distribución de trasvases por mes = WITH LOOKUP (contador de mes, ([(0,-0.1)- (11,0.5)],(0,0.023),(1,0.025),(2,0.026),(3,0.023),(4,0),(5,0),(6,0.056),(7,0.086),(8,0.318),(9,0.338),( 10,0.09),(11,0.017) ))* Units: Dmnl
- (025) *Escurrimiento Random por año =SAMPLE IF TRUE(MODULO(Time,Periodo Constante)<Valor de estabilización,Precipitación Cuenca Alta Random* , *Precipitación Cuenca Alta Random )* Units: hm3
- (026) *Escurrimientos a la presa =MAX((Escurrimientos -Consumo ),0)* Units: hm3
- (027) *Escurrimientos en la Cuenca Alta =Escurrimiento Random por año \*Área de subcuenca \*1e-009\*Convertidor ha a m2* Units: hm3
- (028) *Escurrimientos =Escurrimientos en la Cuenca Alta \* Distribución de escurrimientos por mes \* Porcentaje de Escurrimientos* Units: hm3
- (030) *Evaporación =Volumen evaporado \*Distribución de evaporación por mes* Units: hm3
- (031) *Extracciones =Extracción para Presa\*Distribución de extracciones por mes* Units: hm3
- (032) *Extracción para subcuenca=154* Units: hm3
- (033) *Extracción para cuenca=189* Units: hm3
- (034) *Filtraciones =0* Units: hm3
- (035) *FINAL TIME = Tiempo definido* Units: Month
- (036) *Granjas acuícolas = INTEG (Granjas acuícolas \*Tasa mensual de crecimiento granjas acuícolas , 71)* Units: granja
- (037) *INITIAL TIME = 0* Units: Month
- (038) *Periodo Constante=12* Units: Dmnl
- (039) *Población rural = INTEG (Tasa mensual de crecimiento poblacional rural \*Población rural , 47781)* Units: persona
- (040) *Población urbana = INTEG (Población urbana \*Tasa mensual de crecimiento poblacional urbano , 25554)* Units: persona
- (041) *Porcentaje de Escurrimientos =0.31* Units: Dmnl
- (042) *Precipitación Cuenca Alta Random =RANDOM NORMAL(1016,1423, 1195, 180, 1137)* Units: hm3
- (043) *Precipitación en estación de la Presa Random =RANDOM NORMAL(723.5, 1244.8, 913.7, 128.3, 914)* Units: mm
- (044) *Precipitación en la presa =Precipitación Random por año \*1e-009\*(Área Presa \*Convertidor ha a m2)* Units: hm3
- (045) *Precipitación promedio anual en la presa =dato anual en milímetros* Units: mm
- (046) *Precipitación promedio anual en la subcuenca =912* Units: mm
- (047) *Precipitación Random por año =SAMPLE IF TRUE(MODULO(Time, Periodo Constante)<Valor de estabilización, Precipitación en estación de la Presa Random , Precipitación en estación de la Presa Random )* Units: hm3
- (048) *SAVEPER =TIME STEP* Units: Month [0,?] The frequency with which output is stored.
- (049) *Superficie agrícola = INTEG (Superficie agrícola \*Tasa mensual de crecimiento agrícola , 1355)* Units: ha
- (050) *Superficie en Subcuenca =53712* Units: ha
- (051) *Tasa anual de crecimiento agrícola =1* Units: Dmnl/Month

La tasa de crecimiento anual es de 1% (esta en porcentaje).

- (052) *Tasa anual de crecimiento de granjas acuícolas =0* Units: Dmnl
- (053) *Tasa anual de crecimiento poblacional rural =0.92* Units: Dmnl
- (058) *Tasa anual de crecimiento poblacional urbano =0.06* Units: Dmnl
- (059) *Tasa mensual de crecimiento agrícola = (Tasa anual de crecimiento agrícola /100)/12* Units: Dmnl
- (060) *Tasa mensual de crecimiento granjas acuícolas = (Tasa anual de crecimiento de granjas acuícolas /100)/12* Units: Dmnl
- (061) *Tasa mensual de crecimiento poblacional rural = (Tasa anual de crecimiento poblacional rural /100)/12* Units: Dmnl
- (062) *Tasa mensual de crecimiento poblacional urbano = (Tasa anual de crecimiento poblacional urbano /100)/12* Units: Dmnl
- (063) *TIME STEP = 1* Units: Month [0,?]
- (064) *Tomas clandestinas =0* Units: hm3 [0,?]
- (065) *Trasvases = (Extraciones \*Distribución de trasvases por mes )-Tomas clandestinas* Units: hm3
- (066) *UMBRAL=200* Units: hm3
- (067) *Valor de estabilización=0.5* Units: Dmnl [0,15,1]
- (068) *Volumen evaporado =33.5* Units: hm3

(069) *Volumen precipitado en presa =Precipitación en la presa \*Distribución de la precipitación por mes* Units: hm3

Con el diagrama y las ecuaciones dadas en Vensim se realizó la programación en Visual Basic para tener en Excel un modelo más fácil de operar. A continuación se muestra el código generado (Modulo 2).

Public Anhos Public Meses

Sub Tomar\_variables() 'Empieza rutina para definir los meses y años a trabajar

```
Anhos = Worksheets("Variables").Range("e14").Value 'Toma el valor en la hoja
                                      Variables para definir la cantidad de año a trabajar 
residuo_anhio = Worksheets("Variables").Range("e15").Value 'Meses sobrantes
                                                                        después de
                                                                        saber la 
                                                                        cantidad de 
                                                                        años a trabajar
  If residuo anhio = 0 Then
    Anhos = AnhosElse
    Anhos = Anhos +1End If
```
Meses = Worksheets("Variables").Range("E13").Value \* 1 'Toma el valor para saber la

cantidad de meses a trabajar End Sub 'termina la rutina de definir los meses y años a trabajar

Sub Precipitacion\_aleatorio\_cuenca\_alta() 'FUNCIÓN QUE CALCULA

ESCURRIMIENTOS 'Guarda los valores en la hoja -Escurrimientos-

ValorMinimo = Worksheets("Variables").Range("E3").Value \* 1 'TOMA EL VALOR DE LA CELDA E3, VALOR MÍNIMO PARA LA FUNCIÓN ALEATORIA ValorMaximo = Worksheets("Variables").Range("E4").Value \* 1 'TOMA EL VALOR DE LA CELDA E4, VALOR MÁXIMO PARA LA FUNCIÓN ALEATORIA

Application.Run "Tomar\_variables" 'ejecuta macro para definir los meses y años a trabajar

#### 'Definición de variables para cálculo

AreaSubcuenca = (Worksheets("Variables").Range("c3").Value \* 1) - (Worksheets("Variables").Range("c2").Value \* 1) 'CALCULA EL ÁREA DE **SUBCUENCA** 

Factor =  $0.000000001$  'DEFINE EL FACTOR VolumenEvaporado = Worksheets("Variables").Range("c4").Value \* 1 'TOMA VALOR PARA EL VOLUMEN EVAPORADO EN LA SUBCUENCA

ConvetidorHaAm2 = Worksheets("Variables").Range("c24").Value \* 1 'TOMA EL VALOR PARA EL CONVERTIDOR DE HECTÁREA A METROSCUADRADOS

```
If VolumenEvaporado < 1 Then
```
VolumenEvaporado = VolumenEvaporado

Else

VolumenEvaporado = VolumenEvaporado / 100 End If

Worksheets("Escurrimiento").Range("c2:h5000").Value = "" 'BORRA LOS DATOS ANTERIORES PARA ESCRIBIR LOS NUEVOS CÁLCULOS

For I = 1 To Anhos 'ESCRIBE LA PRECIPITACIÓN DE CUENCA ALTA (VALOR

ALEATORIA O RANDOM)

Randomize ' Inicializa el generador de números aleatorios.

Worksheets("Escurrimiento").Range("d" & 2 +  $(I - 1) * 12$ ).Value = Int((ValorMaximo - ValorMinimo + 1) \* Rnd + ValorMinimo) ' Genera un valor aleatorio entre Valor mínimo y Valor máximo

Next I

```
For J = 1 To Anhos 'ESCRIBE LA PRECIPITACIÓN DE CUENCA ALTA PARA 
TODOS LOS MESES DEL AÑO (VALOR ALEATORIA O RANDOM)
```
Worksheets("Escurrimiento").Range("e" & 2 + (J - 1) \* 12 & ":e" & 1 + J \* 12).Value

 $=$  Range("d" & 2 + (J - 1) \* 12). Value

Next J 
<sup>'</sup>termina de escribir valores

For  $K = 1$  To Meses

Worksheets("Escurrimiento").Range("f" &  $K + 1$ ).Value = AreaSubcuenca 'ÁREA DE SUBCUENCA PARA TODOS LOS MESES DEL AÑO

Worksheets("Escurrimiento").Range("g" &  $K + 1$ ).Value =

Worksheets("Escurrimiento").Range("E" &  $K + 1$ ).Value  $*$ 

Worksheets("Escurrimiento").Range("F" & K + 1).Value \* Factor \*

VolumenEvaporado \* ConvetidorHaAm2 'CALCULA Y ESCRIBE EL

ESCURRIMIENTO EN LA CUENCA ALTA

Worksheets("Escurrimiento").Range("h" &  $K + 1$ ).Value =

Worksheets("Escurrimiento").Range("G" & K + 1).Value \*

Worksheets("Distribuidores").Range("G" &  $K + 1$ ).Value 'calcula y escribe escurrimientos Next K

End Sub 'termina la rutina de cálculo de escurrimiento

Sub Precipitacion\_aleatorio\_presa() cálculos para hallar el volumen precipitado en Presa

' Guarda los valores en la hoja -VolumenPrecipitado-

ValorMinimo = Worksheets("Variables").Range("E5").Value \* 1 'TOMA EL VALOR DE LA CELDA E5, VALOR MÍNIMO PARA LA FUNCIÓN ALEATORIA

ValorMaximo = Worksheets("Variables").Range("E6").Value \* 1 'TOMA EL VALOR DE LA CELDA E6, VALOR MÁXIMO PARA LA FUNCIÓN ALEATORIA

Application.Run "Tomar\_variables" 'función que toma los valores para definir los meses y años a trabajar

'Definición de variables para cálculo

Factor =  $0.000000001$  'DEFINE EL FACTOR AreaPresa = Worksheets("Variables").Range("c2").Value \* 1 'TOMA VALOR DEL ÁREA DE LA PRESA

ConvetidorHaAm2 = Worksheets("Variables").Range("c24").Value 'TOMA EL VALOR PARA EL CONVERTIDOR DE HECTÁREA A METROS CUADRADOS

 $Work sheets("VolumePrecipitado").Range("c2:G5000").Value = ""$   $BORRA$ LOS DATOS ANTERIORES PARA ESCRIBIR LOS NUEVOS CÁLCULOS

For I = 1 To Anhos 'ESCRIBE LA PRECIPITACIÓN EN LA PRESA(VALOR ALEATORIA O RANDOM)

Randomize ' Inicializa el generador de números aleatorios.

Worksheets("VolumenPrecipitado").Range("d" &  $2 + (I - 1) * 12$ ).Value = Int((ValorMaximo - ValorMinimo + 1) \* Rnd + ValorMinimo) ' Genera un valor aleatorio entre Valor máximo y mínimo

Next I

```
For J = 1 To Anhos 'ESCRIBE LA PRECIPITACIÓN DE CUENCA ALTA PARA 
TODOS LOS MESES DEL AÑO (VALOR ALEATORIA O RANDOM)
```
Worksheets("VolumenPrecipitado").Range("e" & 2 + (J - 1) \* 12 & ":e" & 1 + J \* 12).Value = Range("d" &  $2 + (J - 1) * 12$ ).Value Next J

For  $K = 1$  To Meses

Worksheets("VolumenPrecipitado").Range("f" &  $K + 1$ ).Value = Worksheets("VolumenPrecipitado").Range("E" & K + 1).Value \* Factor \* AreaPresa \* ConvetidorHaAm2 Worksheets("VolumenPrecipitado").Range("g" &  $K + 1$ ).Value = Worksheets("VolumenPrecipitado").Range("f" & K + 1).Value \* Worksheets("Distribuidores").Range("f" &  $K + 1$ ).Value

Next K

End Sub 'Termina la rutina para hallar el volumen precipitado en Presa

Sub valor\_distribuidor()  $\qquad \qquad$  ' escribe los distribuidores para todos las celdas ' Guarda los valores en la hoja -Distribuidores-

Application.Run "Tomar\_variables" 'función que toma los valores para Definir los meses y años a trabajar

```
Worksheets("Distribuidores").Range("b14:k5000").Value = "" 'BORRA LOS 
DATOS ANTERIORES PARA ESCRIBIR LOS NUEVOS CÁLCULOS
```

```
For I = 1 To 6 'se define el for para que recorra todas las columnas
  Select Case I
    Case 1
       Columna = "C"Case 2
       Columna = "D"Case 3
       Columna = "E"Case 4
       Columna = "F"Case 5
       Columna = "G"Case 6
       Columna = "H"End Select
  'se toma los 12 valores para cada una de las columnas
  Valor1 = Worksheets("Distribuidores").Range(Columna & 2).Value * 1 
  Valor2 = Worksheets("Distribuidores").Range(Columna & 3).Value * 1
```

```
Valor3 = Worksheets("Distribuidores").Range(Columna & 4).Value * 1 
    Valor4 = Worksheets("Distribuidores").Range(Columna & 5).Value * 1 
    Valor5 = Worksheets("Distribuidores").Range(Columna & 6).Value * 1
Valor6 = Worksheets("Distribuidores").Range(Columna & 7).Value * 1 
    Valor7 = Worksheets("Distribuidores").Range(Columna & 8).Value * 1 
    Valor8 = Worksheets("Distribuidores").Range(Columna & 9).Value * 1 
    Valor9 = Worksheets("Distribuidores").Range(Columna & 10).Value * 1
    Valor10 = Worksheets("Distribuidores").Range(Columna & 11).Value * 1 
    Valor11 = Work sheets("Distribuidores"). Range(Columna & 12).Value * 1Valor12 = Worksheets("Distribuidores").Range(Columna & 13).Value * 1
    ConvetirNumero = 1
```

```
'escribe los valores para todas las columnas 
For J = 1 To Anhos + 1Worksheets("Distribuidores").Range(Columna & 2 + (J - 1) * 12).Value = Valor1
Worksheets("Distribuidores").Range(Columna & 3 + (J - 1) * 12).Value = Valor2
```
Worksheets("Distribuidores").Range(Columna &  $4 + (J - 1) * 12$ ).Value = Valor3 Worksheets("Distribuidores").Range(Columna &  $5 + (J - 1) * 12$ ).Value = Valor4 Worksheets("Distribuidores").Range(Columna &  $6 + (J - 1) * 12$ ).Value = Valor5 Worksheets("Distribuidores").Range(Columna &  $7 + (J - 1) * 12$ ).Value = Valor6 Worksheets("Distribuidores").Range(Columna &  $8 + (J - 1) * 12$ ).Value = Valor7 Worksheets("Distribuidores").Range(Columna &  $9 + (J - 1) * 12$ ).Value = Valor8 Worksheets("Distribuidores").Range(Columna &  $10 + (J - 1) * 12$ ).Value = Valor9 Worksheets("Distribuidores").Range(Columna &  $11 + (J - 1) * 12$ ).Value = Valor10 Worksheets("Distribuidores").Range(Columna & 12 + (J - 1) \* 12).Value = Valor11 Worksheets("Distribuidores").Range(Columna &  $13 + (J - 1) * 12$ ).Value = Valor12 Next J

```
Next I
```
End Sub 'Termina la rutina de escribir distribuidores para todos las celdas

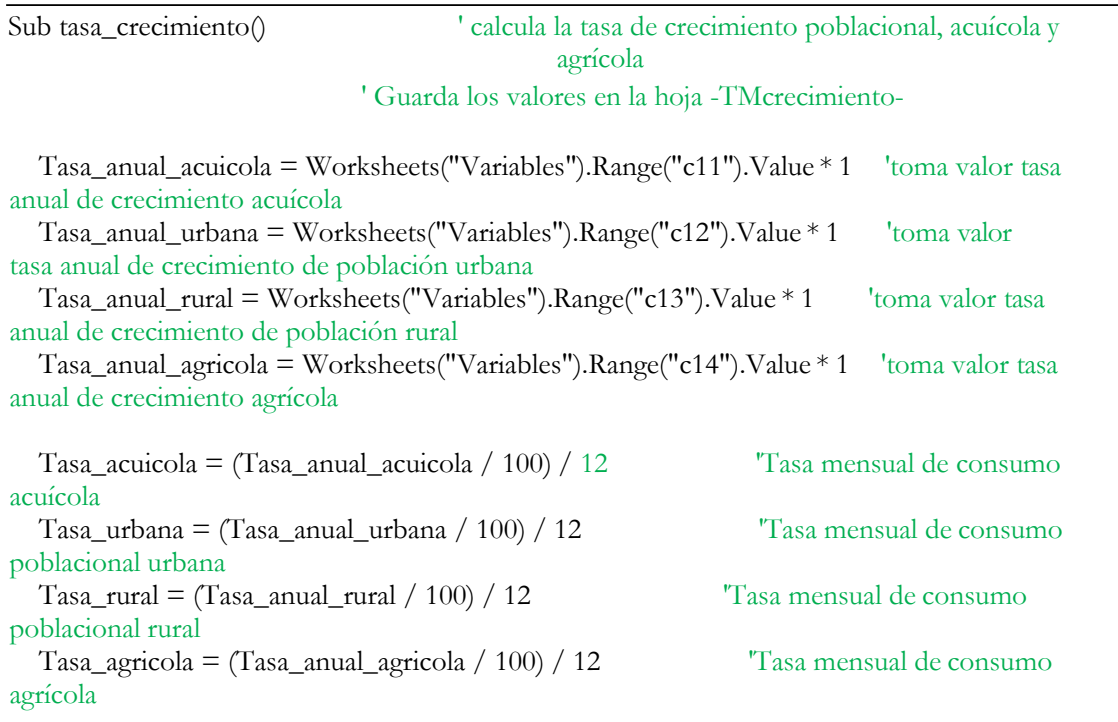

Application.Run "Tomar\_variables" 'función toma los valores para Definir los meses y años a trabajar

Worksheets("TMcrecimiento").Range("b2:k5000").Value = "" 'BORRA LOS DATOS ANTERIORES PARA ESCRIBIR LOS NUEVOS CÁLCULOS

Worksheets("TMcrecimiento").Range("c2:c" & Meses + 1).Value = Tasa\_acuicola 'Escribe la Tasa mensual de consumo acuícola

Worksheets("TMcrecimiento").Range("d2:d" & Meses + 1).Value = Tasa\_urbana 'Escribe la Tasa mensual de consumo poblacional urbana

Worksheets("TMcrecimiento").Range("e2:e" & Meses + 1).Value = Tasa\_rural

#### 'Escribe la Tasa mensual de consumo poblacional rural

Worksheets("TMcrecimiento").Range("f2:f" & Meses + 1).Value = Tasa\_agricola 'Escribe la Tasa mensual de consumo agrícola

End Sub 'Termina la rutina para calcula la tasa de crecimiento poblacional, acuícola y agrícola

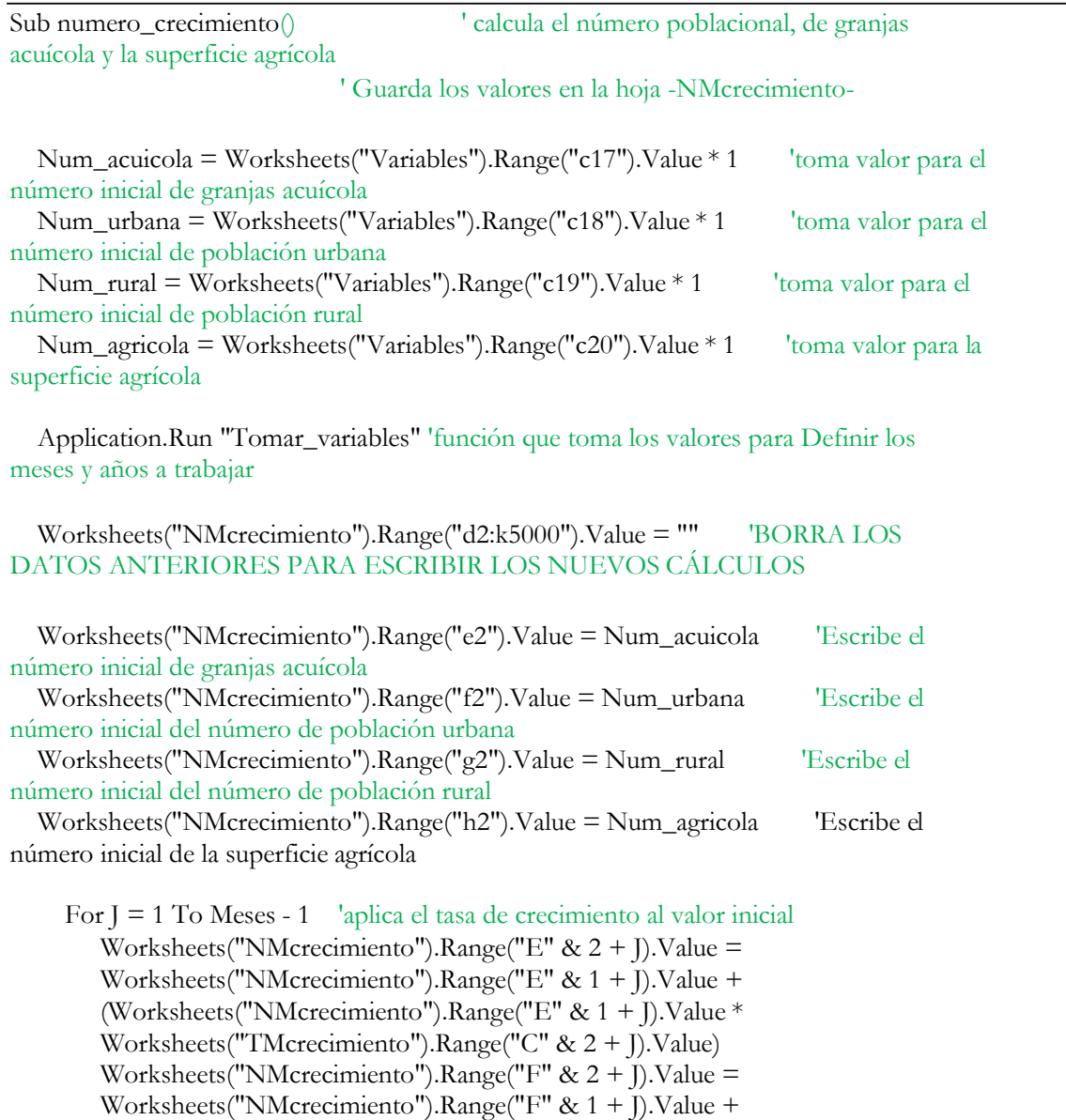

(Worksheets("NMcrecimiento").Range("F" & 1 + J).Value \*

Worksheets("TMcrecimiento").Range("D" & 2 + J).Value)

```
Worksheets("NMcrecimiento").Range("G" & 1 + J).Value + 
    (Worksheets("NMcrecimiento").Range("G" & 1 + J).Value * 
    Worksheets("TMcrecimiento").Range("E" & 2 + J).Value) 
    Worksheets("NMcrecimiento").Range("H" & 2 + J).Value =
    Worksheets("NMcrecimiento").Range("H" & 1 + J).Value + 
    (Worksheets("NMcrecimiento").Range("H" & 1 + J).Value * 
    Worksheets("TMcrecimiento").Range("F" & 2 + J).Value)
Next J
```
End Sub 'Termina la rutina

Sub valor\_trasvases() ' escribe las trasvases la cantidad de años requeridos ' Guarda los valores en la hoja -Trasvases-

Application.Run "Tomar\_variables" 'función que toma los valores para Definir los meses y años a trabajar

Worksheets("Trasvases").Range("c14:k5000").Value = "" 'BORRA LOS DATOS ANTERIORES PARA ESCRIBIR LOS NUEVOS CÁLCULOS

```
For I = 1 To 1 'toma valor para decidir en qué columna se encuentra el trasvases
    Select Case I
       Case 1
         Columna = "E"End Select
    'los doces valores de trasvases
    Valor1 = Worksheets("Trasvases").Range(Columna & 2).Value * 1 
    Valor2 = Worksheets("Trasvases").Range(Columna & 3).Value * 1 
    Valor3 = Worksheets("Trasvases").Range(Columna & 4).Value * 1 
    Valor4 = Worksheets("Trasvases").Range(Columna & 5).Value * 1
    Valor5 = Worksheets("Trasvases").Range(Columna & 6).Value * 1
Valor6 = Worksheets("Trasvases").Range(Columna & 7).Value * 1 
    Valor7 = Worksheets("Trasvases").Range(Columna & 8).Value * 1 
    Valor8 = Worksheets("Trasvases").Range(Columna & 9).Value * 1 
    Valor9 = Worksheets("Trasvases").Range(Columna & 10).Value * 1
    Valor10 = Worksheets("Trasvases").Range(Columna & 11).Value * 1 
    Valor11 = Worksheets("Trasvases").Range(Columna & 12).Value * 1 
    Valor12 = Worksheets("Trasvases").Range(Columna & 13).Value * 1
    For J = 1 To Anhos 'escribe los trasvases mensuales en los diferentes años
       Worksheets("Trasvases").Range(Columna & 14 + (J - 1) * 12).Value = Valor1
       Worksheets("Trasvases").Range(Columna & 15 + (J - 1) * 12).Value = Valor2
       Worksheets("Trasvases").Range(Columna & 16 + (J - 1) * 12).Value = Valor3
       Worksheets("Trasvases").Range(Columna & 17 + (J - 1) * 12).Value = Valor4
       Worksheets("Trasvases").Range(Columna & 18 + (J - 1) * 12).Value = Valor5
       Worksheets("Trasvases").Range(Columna & 19 + (J - 1) * 12).Value = Valor6
       Worksheets("Trasvases").Range(Columna & 20 + (J - 1) * 12).Value = Valor7
       Worksheets("Trasvases").Range(Columna & 21 + (J - 1) * 12).Value = Valor8
       Worksheets("Trasvases").Range(Columna & 22 + (J - 1) * 12).Value = Valor9
```

```
Worksheets("Trasvases").Range(Columna & 23 + (J - 1) * 12).Value = Valor10
Worksheets("Trasvases").Range(Columna & 24 + (J - 1) * 12).Value = Valor11
       Worksheets("Trasvases").Range(Columna & 25 + (J - 1) * 12).Value = Valor12
    Next J
  Next I
     For K = 1 To Meses 'calcula la cantidad de trasvases a la presa 
        Worksheets("Trasvases").Range("d" & K + 1).Value =
        Worksheets("Variables").Range("C15").Value * 
        Worksheets("Distribuidores").Range("E" & K + 1).Value
        Work sheets("Trasvases").Range("f" & K + 1).Value =Worksheets("Trasvases").Range("E" & K + 1).Value -
        Worksheets("Trasvases").Range("D" & K + 1).Value
     Next K
End Sub 'termina la rutina
```
Sub valor\_consumo\_agua() ' calcula el consumo de agua ' Guarda los valores en la hoja -Cosumoagua-

Application.Run "Tomar\_variables" 'función que toma los valores para Definir los meses y años a trabajar

 $Work sheets("Cosumoagua").Range("c2:k5000").Value = "" BORRA LOS$ DATOS ANTERIORES PARA ESCRIBIR LOS NUEVOS CÁLCULOS

ConsumoAguaAcuicola = Worksheets("Variables").Range("e7").Value \* 1 'Toma el valor de Consumo de agua mensual por granja acuícola

ConsumoAguaUrbana = Worksheets("Variables").Range("e8").Value \* 1 'Toma el valor de Consumo de agua mensual por habitante en la zona urbana ConsumoAguaRural = Worksheets("Variables").Range("e9").Value \* 1 'Toma el valor de Consumo de agua mensual por habitante en la zona rural

ConsumoAguaAgricola = Worksheets("Variables").Range("e10").Value \* 1 'Toma el valor de Consumo mensual de agua por hectárea agrícola

For  $I = 1$  To Meses

Worksheets("Cosumoagua").Range("D" &  $J + 1$ ).Value = ConsumoAguaAcuicola \* Worksheets("NMcrecimiento").Range("E" & J + 1).Value 'calcula Consumo granjas acuícolas

Worksheets("Cosumoagua").Range("E" &  $J + 1$ ).Value = ConsumoAguaUrbana\* Worksheets("NMcrecimiento").Range("F" & J + 1).Value 'calcula Consumo doméstico urbano

Worksheets("Cosumoagua").Range("F" & J + 1).Value = ConsumoAguaRural \* Worksheets("NMcrecimiento").Range("G" & J + 1).Value 'calcula Consumo doméstico rural

Worksheets("Cosumoagua").Range("G" &  $J + 1$ ).Value = ConsumoAguaAgricola \* Worksheets("NMcrecimiento").Range("H" & J + 1).Value 'calcula Consumo agrícola

Worksheets("Cosumoagua").Range("I" &  $J + 1$ ).Value = Worksheets("Cosumoagua").Range("D" & J + 1).Value +

Worksheets("Cosumoagua").Range("E" & J + 1).Value + Worksheets("Cosumoagua").Range("F" & J + 1).Value 'Calcula el Consumo mensual doméstico y acuícola Worksheets("Cosumoagua").Range("J" &  $J + 1$ ).Value = Worksheets("Cosumoagua").Range("G" & J + 1).Value 'Calcula el Consumo Agricola Worksheets("Cosumoagua").Range("K" & J + 1).Value = Worksheets("Cosumoagua").Range("I" & J + 1).Value + Worksheets("Cosumoagua").Range("J" & J + 1).Value 'Calcula el Consumo total Next J

End Sub ' Termina la rutina

Sub valor\_modelo\_final()  $\blacksquare$  ' Termina con el cálculo del modelo ' Guarda los valores en la hoja -Modelo-

Application.Run "Tomar\_variables" 'función que toma los valores para Definir los meses y años a trabajar

```
Worksheets("Modelo").Range("a2:k5000").Value = "" 'BORRA LOS DATOS 
ANTERIORES PARA ESCRIBIR LOS NUEVOS CÁLCULOS
```
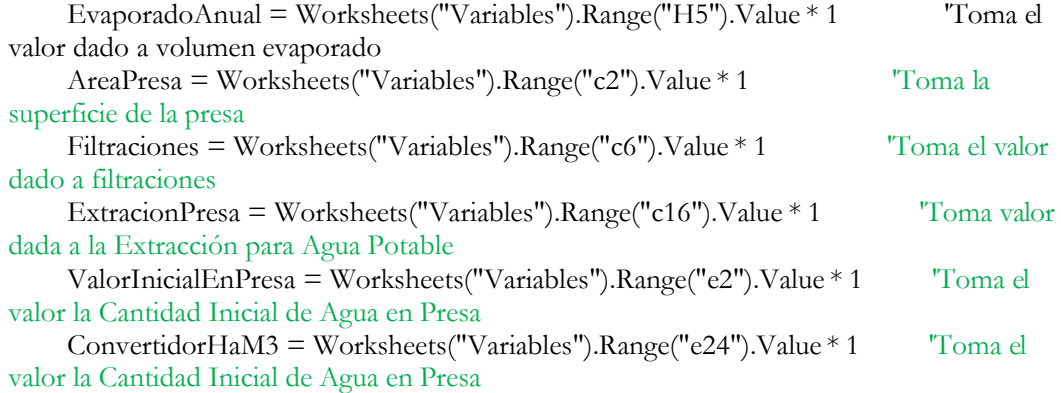

If EvaporadoAnual < 1 Then EvaporadoAnual = EvaporadoAnual Else EvaporadoAnual = EvaporadoAnual  $/ 100$ End If

VolumenEvaporado =  $(EvaporadoAnual *$ Application.WorksheetFunction.Average(Worksheets("Variables").Range("E5:E6").V alue) / 1000000000) \* AreaPresa \* ConvertidorHaM3

For J = 1 To Meses 'EMPIEZA A ESCRIBIR LO VALORES FINALES DE LA PRESA

Worksheets("Modelo").Range("H" & J + 1).Value = VolumenEvaporado \* Worksheets("Distribuidores").Range("C" &  $J + 1$ ).Value 'calcula las evaporaciones mensuales Worksheets("Modelo").Range("G" & J + 1).Value = Filtraciones 'escribe las filtraciones por mes Worksheets("Modelo").Range("F" &  $J + 1$ ).Value = ExtracionPresa \* Worksheets("Distribuidores").Range("D" &  $J + 1$ ).Value 'escribe la Extracción de agua a la presa '--------------------------------- empieza condicionante EscurreMenosConsumo = Worksheets("Escurrimiento").Range("H" &  $J + 1$ ).Value - Worksheets("Cosumoagua").Range("K" & J + 1).Value 'calcula escurrimiento a la presa (escurrimiento menos consumo) If EscurreMenosConsumo < 0 Then 'empieza la condición de ver si la diferencia es menor a cero Worksheets("Modelo").Range("E" & J + 1).Value = 0 'escribe el escurrimiento a la presa Else Worksheets("Modelo").Range("E" & J + 1).Value = EscurreMenosConsumo End If 'TERMINA CONDICIONANTE ' Worksheets("Modelo").Range("D" &  $J + 1$ ).Value = Worksheets("VolumenPrecipitado").Range("G" & J + 1).Value 'ESCRIBE POR MES EL VOLUMEN PRECIPITADO Worksheets("Modelo").Range("C" &  $J + 1$ ).Value = Worksheets("Trasvases").Range("F" & J + 1).Value 'ESCRIBE POR MES LOS TRASVASES '--------- escribe el resultado del modelo Worksheets("Modelo").Range("B" & J + 1).Value = ValorInicialEnPresa  $_{-}$ + Worksheets("Modelo").Range("C" & J + 1).Value \_ + Worksheets("Modelo").Range("D" & J + 1).Value \_  $+$  Worksheets("Modelo").Range("E" &  $\bar{J}$  + 1).Value - Worksheets("Modelo").Range("F" & J + 1).Value \_ - Worksheets("Modelo").Range("G" & J + 1).Value \_ - Worksheets("Modelo").Range("H" & J + 1).Value 'calcula el agua en presa por mes Next J End Sub 'termina la rutina Sub PonerMeses()

Application.Run "Tomar\_variables" 'función que toma los valores para Definir los meses y años a trabajar For  $I = 1$  To Meses Worksheets("Modelo").Range("A" &  $I + 1$ ).Value =  $I - 1$ Worksheets("Cosumoagua").Range("C" &  $I + 1$ ).Value =  $I - 1$ Worksheets("Trasvases").Range("C" &  $I + 1$ ).Value =  $I - 1$ Worksheets("VolumenPrecipitado").Range("C" &  $I + 1$ ).Value =  $I - 1$ Worksheets("Escurrimiento").Range("C" &  $I + 1$ ).Value =  $I - 1$ 

Worksheets("NMcrecimiento").Range("D" & I + 1).Value = I - 1 Worksheets("TMcrecimiento").Range("B" & I + 1).Value = I - 1 Worksheets("Distribuidores").Range("B" & I + 1).Value = I - 1 Next I End Sub 'Termina la rutina

Sub Correr\_Modelo()

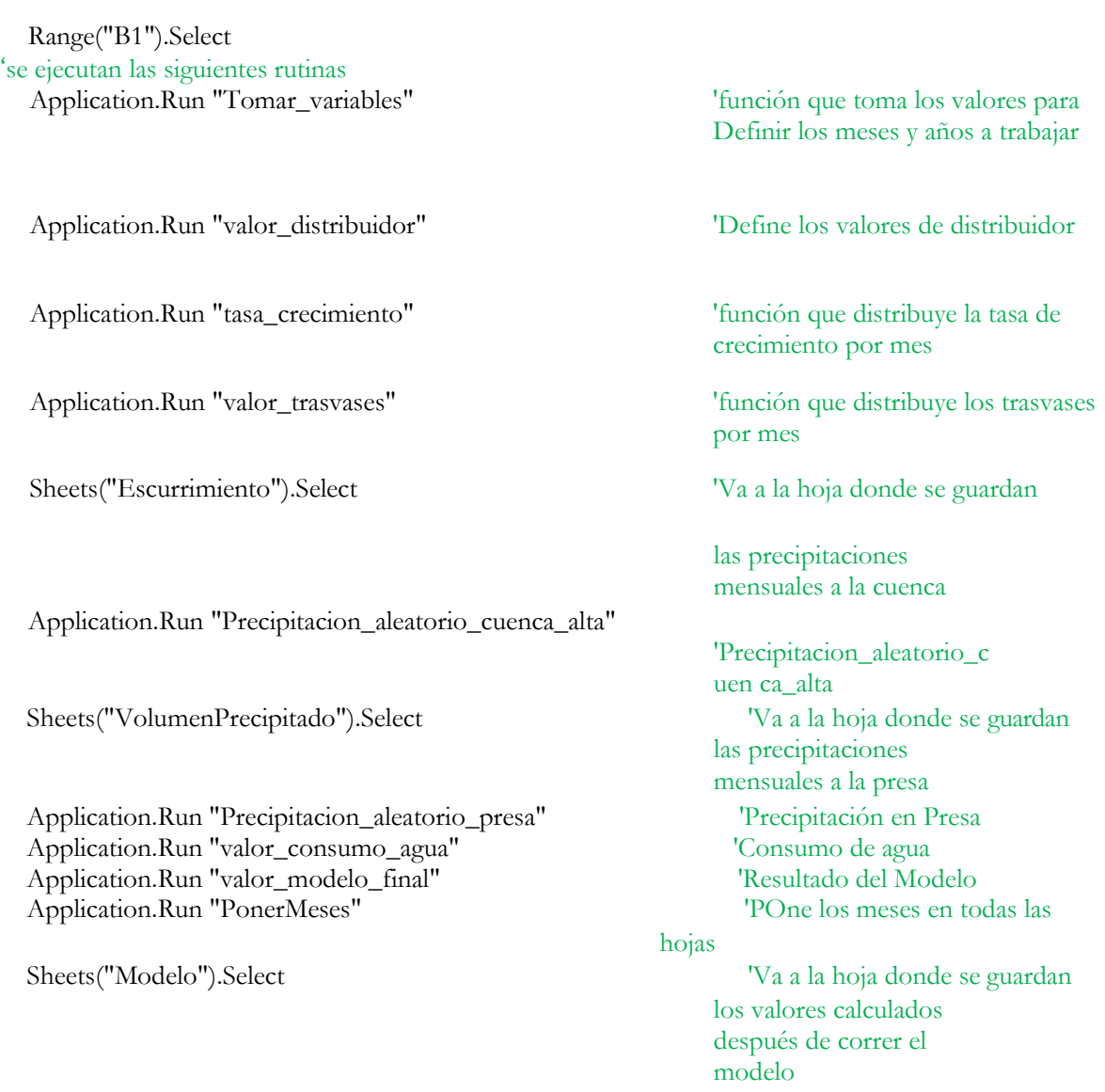

End Sub 'termina la rutina de ejecutar el modelo

Código que llama las pantallas para captura de datos (Modulo 1).

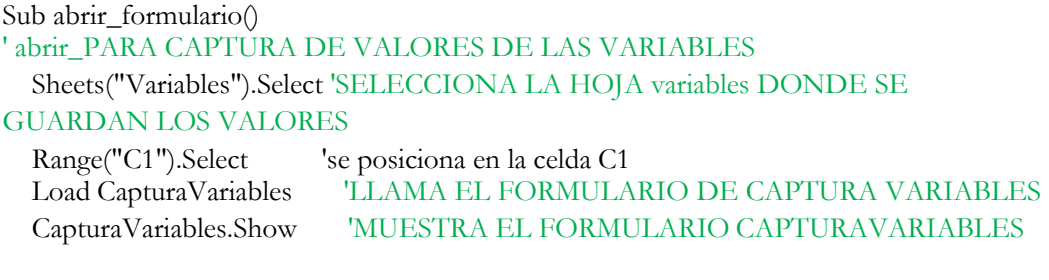

End Sub 'Termina la rutina para llamar el formulario

Sub abrir\_formulario\_distribuidores() ' abrir\_PARA CAPTURA los valores de los distribuidores

Sheets("Distribuidores").Select 'SELECCIONA LA HOJA VARIABLES DONDE SE GUARDAN LOS DISTRIBUIDORES

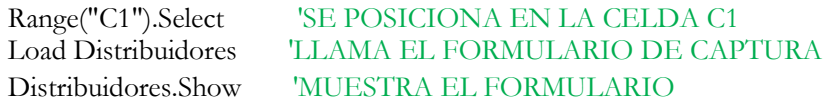

End Sub 'Termina la rutina para llamar el formulario

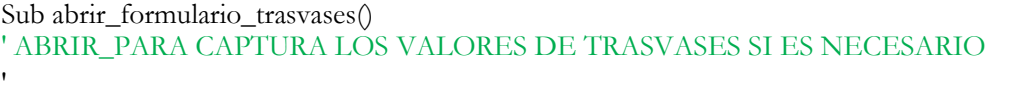

Sheets("Trasvases").Select 'SELECCIONA LA HOJA VARIABLES DONDE SE GUARDAN LAS TRASVASES MENSUALES

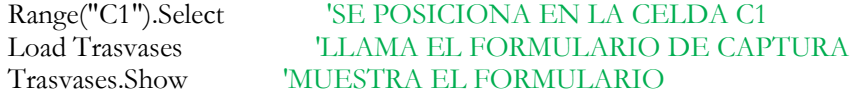

End Sub 'Termina la rutina para llamar el formulario Los formularios creados son tres

x CapturaVal ores x Distribuidor es x Trasvases

| <b>Ne . I &amp; GBA 7 0 D I I K &amp; SY X 0</b>                                                                                                    |                                                                                                    |                                          |                                                                                                    |                           |  |  |
|----------------------------------------------------------------------------------------------------|----------------------------------------------------------------------------------------------------|------------------------------------------|----------------------------------------------------------------------------------------------------|---------------------------|--|--|
| Proyecto - VBAProject                                                                                                    | $\times$<br>Pantalla de captura de valores para las variables del Modelo                                                          |                                          |                                                                                                    | $\mathbf{x}$              |  |  |
| 同国门<br>Cuadro de herramientas<br>日数 VBAProject (modelo<br>E Controles<br>Hoja 1 (Modelo)<br>▶ A abi 雨 图 区<br>Hoja11 (INICIO)<br>Hoja3 (Trasvase<br>■ Hoja4 (VolumenF : ≑ ≑ 2<br>Hoja5 (Escurrimi<br>Hoja6 (NMcrecim<br>Hoja7 (TMcrecimiento)<br><b>印</b> Hoja8 (Distribuidores)<br>Hoja9 (Variables)<br>ThisWorkbook<br>Fig. Formularios<br><b>Eg</b> CapturaVariables<br><b>Eg</b> Distribuidores<br><b>Fal</b> Trasvases<br><b>El Módulos</b><br><b>AL</b> Módulo1<br>Módulo <sub>2</sub><br>H & VBAProject (PERSONAL.XLSB) | Datos de la cuenca<br>Superficie de la cuenca en ha<br><b>Base</b><br>Precipitación en la<br>Mínima<br>cuenca alta (mm)<br>Máxima | 15490<br>1332.7<br>1423                  | Datos de la pres<br>Superficie de la Presa en hectáreas (ha)<br>Precipitación en la Presa<br>Mínima<br>(mm)<br>Máxima<br>Porcentaie de evaporación en presa | 2939<br>598<br>1165<br>75 |  |  |
|                                                                                                    | Porcentaje de escurrimientos en<br>la cuenca                                                                                      | 25                                       | Filtraciones de la Presa en hmi                                                                                                    | $\Omega$                  |  |  |
|                                                                                                    | Datos de población y actividades productivas                                                                                      |                                          | Volumen mínimo admitido de aqua en la<br>presa en hm <sub>3</sub>                                                                                           | 93.15                     |  |  |
|                                                                                                    | Tasa anual de<br>Población<br>urbana<br>crecimiento<br>Población inicial                                                          | 11.57<br><b>Roberto Roberto</b><br>10153 | Consumo humano<br>Extracción de agua<br>de la presa por uso : Agricultura<br>$en$ hm $3$<br>Industrial                                                      | 83<br>$\Omega$            |  |  |
|                                                                                                    | Población<br>Tasa anual de<br>crecimiento<br>rural<br>Población inicia                                                            | 0.97<br><br>123139                       | Datos de consumo antrópico de agua                                                                                                    |                           |  |  |
|                                                                                                    | Tasa anual de<br>Agricultura<br>crecimiento                                                                                       |                                          | Consumo de agua diario por población<br>urbana en litros/hab<br>Consumo de aqua diario por población                                                        | 360<br>150                |  |  |
|                                                                                                    | Superficie inicial<br>en hectáteras                                                                                               |                                          | rural en litros/hab<br>Consumo anual de aqua por hectárea<br>agrícola en m3/ha                                                                              |                           |  |  |
|                                                                                                    | Granias<br>Tasa anual de<br>acuícolas<br>crecimiento<br>Número de<br>granjas inicial                                              |                                          | Consumo anual de aqua por granja<br>acuícola en hm3/granja<br>Número de tomas clandestinas                                                                  | 0.23                      |  |  |

*Figura 10. Formulario "CapturaValores"*

Este formulario guarda los valores capturados en la Hoja de Excel "Variables".

| Proyecto - VBAProject<br>×                                                                                                    |                        |                                                          |                                                                  | г взз                                                                                             |                                                             |                                           |                                                                                                    |
|----------------------------------------------------------------------------------------------------|------------------------|----------------------------------------------------------|------------------------------------------------------------------|---------------------------------------------------------------------------------------------------|-------------------------------------------------------------|-------------------------------------------|----------------------------------------------------------------------------------------------------|
| 面面<br>$\Box$<br>Cuadro de herramientas                                                                                                    |                        | Captura de variaciones mensuales<br>Variación mensual de | Variación mensual<br>de                                          | Variación mensual de                                                                              | Variación mensual de                                        | Variación mensual de                      | $\mathbf{x}$                                                                                                    |
| 日数 VBAProject (modelo<br><b>El ev Microsoft Excel Obje</b><br>Controles<br>Hoja 1 (Modelo)                                                                                                    |                        | evaporación                                              | extracción                                                       | trasvases                                                                                         | precipitación                                               | escurrimientos                            | consumo agrícola<br>$\cdots$<br>$\sim$                                                                                     |
| 国国区<br>$A$ abl<br>Hoja11 (INICIO)<br>Hoja2 (Cosumoa<br>$\int^{xyz}$<br>$\sigma$<br>$\rightleftharpoons$<br><u>n</u> 1<br>Hoja3 (Trasvase<br>$H \oplus R$<br>· 图 Hoja4 (VolumenF<br>Hoja5 (Escurrimi<br>·图 Hoja6 (NMcrecin<br>Hoja7 (TMcrecimiento) | Enero                  | 0.05<br>$\mathcal{F} \subset \mathcal{F}$                | 0.06<br>$\alpha$ . $\alpha$                                      | $\Omega$<br>$\alpha \rightarrow \alpha$<br>$\sim$ $\sim$                                          | 0.02<br>$\mathcal{F} \rightarrow \mathcal{F}$               | 0.02                                      |                                                                                                    |
|                                                                                                    | $\mathbb{R}$ : Febrero | 0.08<br>÷.                                               | 0.05<br>$\cdots$                                                 | $\circ$<br>$\sim$ $\sim$<br>$\ddot{\phantom{a}}$                                                  | 0.03<br>$\sim$                                              | 0.03                                      | $\circ$<br>$\sim$ .                                                                                                    |
|                                                                                                    | H<br>- Marzo<br>1.11   | 0.12                                                     | $\sim$ $\sim$<br>0.05<br>$\mathbf{r}$                            | $\sim$ $\sim$<br>$\sim$ $\sim$<br>$\mathbf{0}$<br>$\mathbf{r} \rightarrow \mathbf{r}$<br>$\cdots$ | 0.01<br>$\mathcal{C}^{\ast}_{\mathcal{A}}$                  | 0.01<br>$\epsilon$ , $\epsilon$<br>$\sim$ | $\frac{1}{2} \left( \frac{1}{2} \right) \left( \frac{1}{2} \right) \left( \frac{1}{2} \right)$<br>$\mathbf{0}$<br>$\cdots$ |
|                                                                                                    | <b>B</b> : Abril       | 0.13<br>$\alpha$ .<br>$\ddot{\phantom{1}}$               | 0.09<br>$\alpha$ . $\alpha$                                      | $\alpha$ . $\alpha$<br>$\Omega$<br>$\sim$                                                         | 0.02<br>$\alpha \rightarrow \alpha$<br>$\ddot{\phantom{1}}$ | 0.02                                      | $-1 - 1$<br>1.111                                                                                                    |
| <b>田 Hoja8</b> (Distribuidores)<br>· 图 Hoja9 (Variables)                                                                                                    | Mayo                   | 0.12<br>$\mathbb{C}$                                     | 0.09<br>1.111                                                    | $\sim$ 10 $\pm$<br>$\circ$<br>$\sim$ $\sim$<br>$\cdots$                                           | 0.06<br>$\alpha\rightarrow\alpha$<br>$\sim$                 | 0.06<br>$\sim$                            | $\circ$                                                                                                    |
| ThisWorkbook<br>$\Box \rightarrow$ Formularios<br><b>Fa</b> CapturaVariables<br>$-5$<br><b>Distribuidores</b><br><b>Fa</b> Trasvases<br>E Módulos<br>√ Módulo1<br><b>Módulo2</b><br>E & VBAProject (PERSONAL.XLSB)                                 | $\cdot$ Junio          | 0.09<br>$\epsilon \rightarrow$                           | 0.09<br>$\mathcal{F}^{\mathcal{F}}$<br>$\sim$ $\sim$             | $\alpha \rightarrow \alpha$<br>$\Omega$<br>$\sim$ $\sim$<br>$\sim$                                | 0.17<br>$\mathcal{C}^{\ast}_{\mathcal{C}}$                  | 0.17<br>$\sim$ $\sim$<br>$\sim$           | $\Omega$                                                                                                    |
|                                                                                                    | Julio                  | 0.08<br>$\mathbb{C}^*$                                   | 0.09<br>$\sim$ $\sim$                                            | $\alpha$ , $\alpha$<br>$\Omega$<br>$\sim$                                                         | $\sim$ $\sim$<br>0.21                                       | 0.21                                      |                                                                                                    |
|                                                                                                    | U.<br>- Agosto         | 0.08                                                     | $\mathcal{L}$<br>0.08<br>$\sim$ $\sim$                           | $\circ$<br>$\alpha \rightarrow \alpha$<br>$\sim$                                                  | 0.19<br>$\sim$ $\sim$<br>$\sim$                             | 0.19                                      | $\circ$                                                                                                    |
|                                                                                                    | · · Septiembre         | 0.07<br>$\alpha$ . $\alpha$ .                            | 0.1<br>$\mathbf{z} \rightarrow \mathbf{z}$ .<br>$\sim$<br>$\sim$ | $\mathbf{r}\rightarrow$<br>$\Omega$<br>$\sim$                                                     | 0.19<br>$\alpha\rightarrow\alpha$<br>$\sim$                 | 0.19<br>$\alpha = \alpha$<br>$\sim$       | $1 - 1 - 1$<br>$\Omega$                                                                                                    |
|                                                                                                    | $\therefore$ Octubre   | 0.08<br>$\mathbb{Z}$                                     | 0.13<br>$\alpha \rightarrow \infty$                              | $\Omega$<br>$\alpha \rightarrow \alpha$<br>$\sim$                                                 | 0.07<br>$\alpha \rightarrow \infty$<br>$\ddot{\phantom{a}}$ | 0.07                                      |                                                                                                    |
|                                                                                                    | . Noviembre            | 0.06<br>$\mathcal{L}$                                    | 0.11<br>$\epsilon$ , $\epsilon$                                  | $\circ$<br>$\mathbb{C}$<br>$\sim$                                                                 | 0.02<br>$\mathbb{Z}^*$                                      | 0.02<br>$\ddot{\phantom{0}}$              | $\circ$<br>$\cdots$                                                                                                    |
|                                                                                                    | - Diciembre<br>뽦.      | 0.05<br>$\epsilon$ .                                     | 0.06<br>$\epsilon$ . $\epsilon$                                  | $\sim$ $\sim$<br>$\Omega$                                                                         | $\sim$ $\sim$<br>$\circ$                                    | 0<br>$\sim$ $\sim$                        | 1.1.1<br>$\Omega$                                                                                                    |

*Figura 11. Formulario "Distribuidores"*

Este formulario guarda los valores capturados en la Hoja de Excel "Distribuidores".

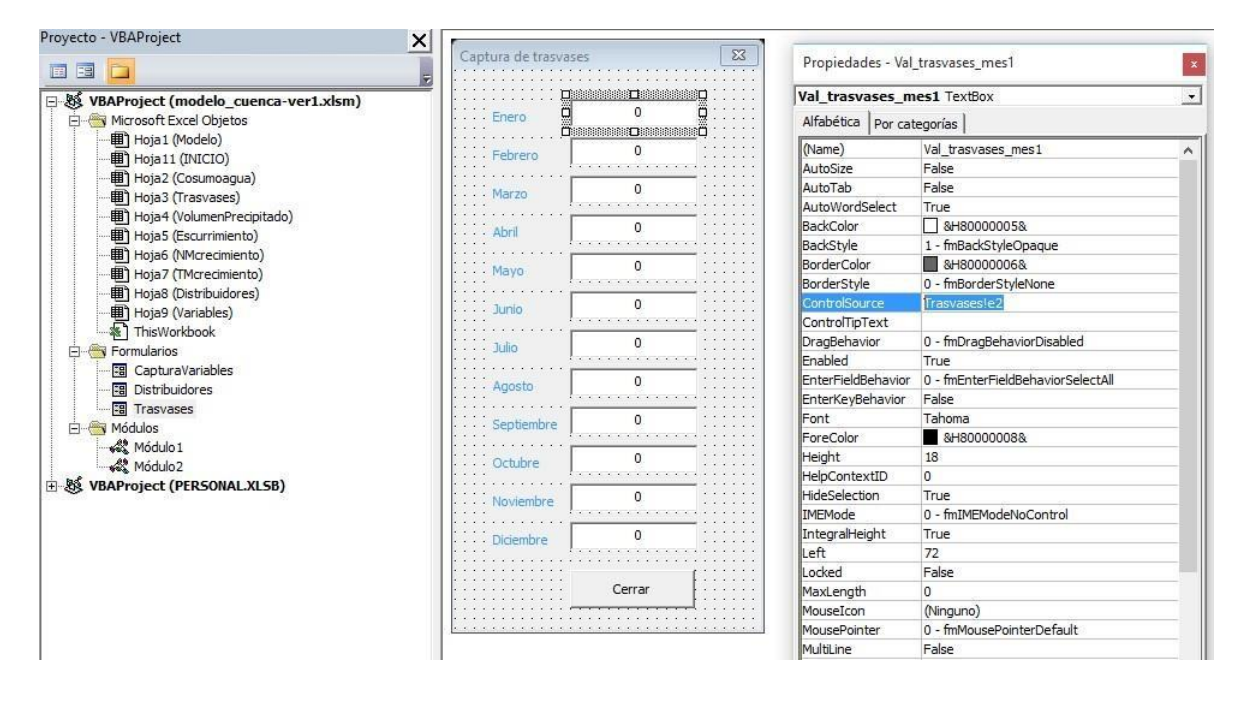

*Figura 12. Formulario "Trasvases"*

Este formulario guarda los valores capturados en la Hoja de Excel "Trasvases".

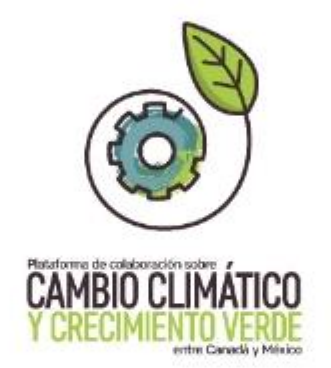

## Este documento fue desarrollado en el marco de la Plataforma de Colaboración sobre Cambio Climático y Crecimiento Verde entre Canadá y México, todos los derechos reservados

Programa de las Naciones Unidas para el Desarrollo (PNUD) Montes Urales 440, Lomas de Chapultepec, Delegación Miguel Hidalgo, CDMX C.P. 11000

Instituto Nacional de Ecologia y Cambio Climático (INECC) Blvd. Adolfo Ruiz Cortines No. 4209, Colonia Jardines en la Montaña, Delegación Tlalpan, CDMX CP, 14210

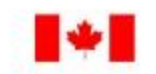

Environment Environnement Canada Canada

**SEMARNAT** SECRETARÍA DE<br>MEDIO AMBIENTE Y RECURSOS NATURALES

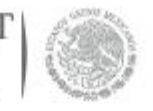

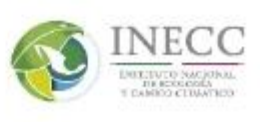

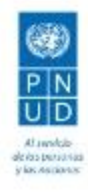